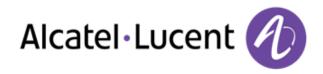

# Alcatel-Lucent OpenTouch<sup>™</sup> Suite for MLE

8068 Premium Deskphone8039 Premium Deskphone8038 Premium Deskphone8029 Premium Deskphone8028 Premium Deskphone

# User Manual

R100

8AL90896ENAAed02 R100-1416

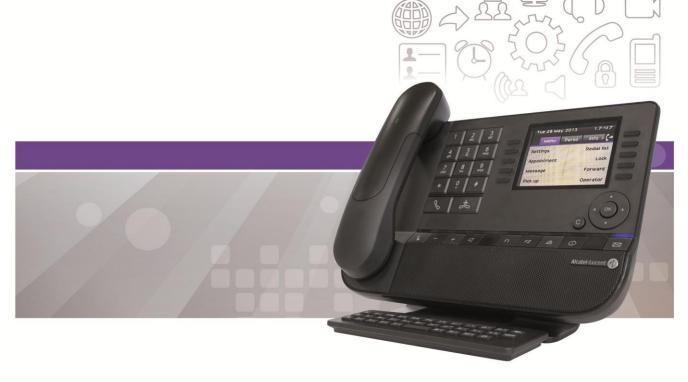

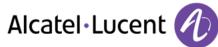

# Introduction

Thank you for choosing an Alcatel-Lucent phone.

This model offers enhanced ergonomical features for more effective communication.

This document describes the services offered by the following sets:

- Alcatel-Lucent 8068 Bluetooth® Premium Deskphone (8068 BT)
- Alcatel-Lucent 8068 Premium Deskphone
- Alcatel-Lucent 8039 Premium Deskphone
- Alcatel-Lucent 8038 Premium Deskphone
- Alcatel-Lucent 8029 Premium Deskphone
- Alcatel-Lucent 8028 Premium Deskphone

The label and icons displayed on the phone depends on the type of the set. Some features are depended on the type of the set.

|                                                  | 8068 | 8068 | 8039 | 8038     | 8029 | 8028 |
|--------------------------------------------------|------|------|------|----------|------|------|
|                                                  | BT   |      |      |          |      |      |
| IP Phone                                         |      | -    |      | <b>~</b> |      | -    |
| Digital Phone                                    |      |      | -    |          | -    |      |
| Color screen                                     |      | -    |      |          |      |      |
| Monochrome screen                                |      |      | -    | -        | -    | -    |
| Bluetooth® handset                               |      |      |      |          |      |      |
| Bluetooth® Headset                               |      |      |      |          |      |      |
| Two-port Gigabit Ethernet switch with Power Over |      | -    |      | -        |      | -    |
| Ethernet support                                 |      |      |      |          |      |      |
| Premium Add-on 10 keys modules                   |      | -    | -    | -        | -    | -    |
| Audio services (hands-free, handset and headset) |      | -    | -    | -        | -    | -    |
| Premium Smart display 14 keys module             |      | -    | -    | -        | -    | -    |
| Adjusting the contrast of the display            |      |      | -    | -        | -    | -    |
| Agent set /Supervisor station                    |      | -    | -    | -        | -    | -    |

The labels and icons presented in this document are not contractually binding and may be modified without prior warning

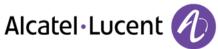

| 1. GETTING TO KNOW YOUR TELEPHONE                                                                     | 7  |
|----------------------------------------------------------------------------------------------------|----|
| 1.1. 8068 BLUETOOTH® / 8068 PREMIUM DESKPHONE                                                         | 7  |
| 1.2. 8038/8039 PREMIUM DESKPHONE                                                                      | 7  |
| 1.3. 8028/8029 PREMIUM DESKPHONE                                                                      | 8  |
| 1.4. CONNECTIVITIES                                                                                   | 8  |
| 1.5. WELCOME SCREENS                                                                                  | 9  |
| 1.6. NAVIGATION                                                                                       | 10 |
| 1.7. STATUS ICONS / CALL ICONS                                                                        | 10 |
| 1.8. PERMANENT FEATURES KEYS                                                                          | 11 |
| 1.9. ALPHABETIC KEYBOARD                                                                              | 12 |
| 1.10. ADD-ON MODULE                                                                                   | 13 |
| 1.11. CALL MANAGEMENT SCREEN                                                                          | 14 |
| 1.12. BLUETOOTH® WIRELESS HANDSET                                                                     | 15 |
| 2. USING YOUR TELEPHONE                                                                               | 16 |
|                                                                                                    |    |
| 2.1. MAKING A CALL                                                                                    | 16 |
| 2.2. RECEIVING A CALL                                                                                 | 16 |
| 2.3. USING THE TELEPHONE IN "HANDS FREE" MODE                                                         | 16 |
| 2.4. ACTIVATING THE LOUDSPEAKER DURING A CONVERSATION (RECEIVER LIFTED) -<br>LOUDSPEAKER.             | 17 |
|                                                                                                    | 17 |
| 2.5. CALLING YOUR CALLER BY NAME (COMPANY DIRECTORY)<br>2.6. MAKE CALLS VIA YOUR PROGRAMMED CALL KEYS | 17 |
| 2.8. MARE CALLS VIA TOUR PROGRAMMED CALL RETS<br>2.7. REDIALING                                       | 17 |
| 2.7. REDIALING<br>2.8. CALL BACK AN UNANSWERED CALL                                                   | 18 |
| 2.9. REQUESTING AUTOMATIC CALLBACK IF INTERNAL NUMBER IS BUSY                                         | 18 |
| 2.10. RECEIVING INTERCOM CALLS                                                                        | 18 |
| 2.11. SENDING DTMF SIGNALS                                                                            | 19 |
| 2.12. MUTE, SO THAT YOUR CALLER CANNOT HEAR YOU                                                       | 19 |
| 3. DURING A CONVERSATION                                                                              | 20 |
|                                                                                                    |    |
| 3.1. MAKING A SECOND CALL DURING A CONVERSATION                                                       | 20 |
| 3.2. ANSWERING A SECOND CALL DURING A CONVERSATION                                                    | 20 |
| 3.3. SWITCHING BETWEEN CALLS (BROKER CALL)                                                            | 21 |
| 3.4. TRANSFERRING A CALL                                                                              | 21 |
| 3.5. THREE-WAY CONFERENCE WITH INTERNAL AND/OR EXTERNAL CALLERS (CONFERENCE)                          | 21 |
| 3.6. TALK SIMULTANEOUSLY TO MORE THAN 2 CALLERS                                                       | 22 |
| 3.7. PLACING A CALL ON HOLD (HOLD)                                                                    | 22 |
| 3.8. PLACING AN OUTSIDE CALL ON HOLD (PARKING)                                                        | 22 |
| 3.9. INTRUSION INTO AN INTERNAL CONVERSATION                                                          | 23 |
| 3.10. ADJUST AUDIO VOLUME                                                                             | 23 |
| 3.11. SIGNAL MALICIOUS CALLS                                                                          | 23 |

Alcatel·Lucent

| <u>4.</u> <u>SHARING</u>                                                         | 24 |
|----------------------------------------------------------------------------------|----|
| 4.1. ANSWERING THE GENERAL BELL                                                  | 24 |
| 4.2. MANAGER/ASSISTANT FILTERING                                                 | 24 |
| 4.3. CALL PICK-UP                                                                | 24 |
| 4.4. HUNTING GROUPS                                                              | 25 |
| 4.5. CALLING AN INTERNAL CALLER ON HIS/HER PAGER                                 | 25 |
| 4.6. ANSWERING A CALL ON YOUR PAGER                                              | 25 |
| 4.7. CALLING A CALLER ON HIS/HER LOUDSPEAKER                                     | 26 |
| 4.8. SENDING A WRITTEN MESSAGE TO AN INTERNAL CALLER                             | 26 |
| 4.9. SEND A VOICE MESSAGE COPY                                                   | 27 |
| 4.10. SENDING A RECORDED MESSAGE TO A NUMBER A DISTRIBUTION LIST                 | 27 |
| 4.11. BROADCASTING A MESSAGE ON THE LOUDSPEAKERS OF A STATION GROUP              | 27 |
| 5. KEEP IN TOUCH                                                                 | 28 |
| 5.1. FORWARDING CALLS TO ANOTHER NUMBER (IMMEDIATE FORWARD)                      | 28 |
| 5.2. FORWARDING YOUR CALLS TO YOUR VOICE MESSAGE SERVICE                         | 28 |
| 5.3. WHEN YOU RETURN, CONSULT RECORDED MESSAGES                                  | 28 |
| 5.4. FORWARDING CALLS TO YOUR PAGER                                              | 29 |
| 5.5. FORWARDING YOUR CALLS FROM THE RECEIVING TERMINAL ("FOLLOW ME")             | 29 |
| 5.6. APPLYING A SELECTIVE FORWARD                                                | 29 |
| 5.7. CANCELLING ALL FORWARDS                                                     | 29 |
| 5.8. CANCELLING A SPECIFIC FORWARD                                               | 29 |
| 5.9. FORWARDING CALLS                                                            | 30 |
| 5.10. DO NOT DISTURB                                                             | 30 |
| 5.11. LEAVING A RECORDED MESSAGE FOR INTERNAL CALLERS                            | 30 |
| 5.12. CONSULTING WRITTEN MESSAGES                                                | 31 |
| 6. MANAGING YOUR CHARGES                                                         | 32 |
| o. Manadino rook chakdes                                                         |    |
| 6.1. CHARGING YOUR CALLS DIRECTLY TO BUSINESS ACCOUNTS                           | 32 |
| 6.2. FINDING OUT THE COST OF AN OUTSIDE CALL MADE FOR AN INTERNAL USER FROM YOUR |    |
| TERMINAL                                                                         | 32 |
| 7. PROGRAMMING YOUR TELEPHONE                                                    | 33 |
|                                                                                  |    |
| 7.1. INITIALIZING YOUR VOICE MAILBOX                                             | 33 |
| 7.2. CUSTOMIZING YOUR VOICE GREETING                                             | 33 |
| 7.3. MODIFY THE PASSWORD FOR YOUR PHONE SET                                      | 33 |
| 7.4. MODIFY THE PASSWORD FOR YOUR VOICE MAILBOX                                  | 33 |
| 7.5. ADJUSTING THE AUDIO FUNCTIONS                                               | 34 |
| 7.6. ADJUSTING THE CONTRAST OF THE DISPLAY (8028/8029/8038/8039)                 | 35 |
| 7.7. SELECTING THE WELCOME PAGE                                                  | 35 |
| 7.8. SELECTING LANGUAGE                                                          | 35 |
| 7.9. PROGRAM THE KEYS FOR THE PERSO PAGE OR THE ADD-ON MODULE                    | 36 |
| 7.10. PROGRAMMING DIRECT CALL KEYS (F1 AND F2 KEYS)                              | 36 |
|                                                                                  |    |

Alcatel·Lucent 🕢

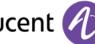

| 7.11. DELETE A PROGRAMMED KEY                                                 | 36       |
|-------------------------------------------------------------------------------|----------|
| 7.12. PROGRAMMING DIRECT CALL KEYS (8028/8029)                                | 37       |
| 7.13. DELETING DIRECT CALL KEYS (8028 / 8029)                                 | 37       |
| 7.14. PROGRAMMING AN APPOINTMENT REMINDER                                     | 37       |
| 7.15. IDENTIFY THE TERMINAL YOU ARE ON                                        | 38       |
| 7.16. LOCK / UNLOCK YOUR TELEPHONE                                            | 38       |
| 7.17. CONFIGURING THE AUDIO JACK OF YOUR TELEPHONE                            | 38       |
| 7.18. CALL THE ASSOCIATED SET                                                 | 38       |
| 7.19. FORWARD YOUR CALLS TO THE ASSOCIATED NUMBER                             | 38       |
| 7.20. MODIFY THE ASSOCIATED NUMBER                                            | 39       |
| 7.21. THE TANDEM CONFIGURATION                                                | 39       |
| 7.22. CREATE, MODIFY OR CONSULT YOUR INTERCOM LIST (MAX. 10 NUMBERS)          | 39       |
| 7.23. INSTALLING A BLUETOOTH® WIRELESS TECHNOLOGY HANDSET (MATCHING)          | 39       |
| 7.24. USE OF THE BLUETOOTH® HANDSET                                           | 40       |
| 7.25. INSTALLING A BLUETOOTH® WIRELESS TECHNOLOGY HEADSET (MATCHING)          | 40       |
| 7.26. USING A BLUETOOTH® WIRELESS TECHNOLOGY HEADSET                          | 41       |
| 7.27. DELETING AN ACCESSORY (HEADSET, HANDSET, ETC.): BLUETOOTH® WIRELESS     |          |
| TECHNOLOGY                                                                    | 41       |
| 7.28. CONTACTING YOUR ADMINISTRATOR                                           | 41       |
|                                                                               | 41       |
|                                                                               | 40       |
| 8. ACD: AGENT SET / SUPERVISOR STATION                                        | 42       |
|                                                                               |          |
| 8.1. AGENT SET                                                                | 42       |
| 8.2. OPEN AN AGENT SESSION (LOGON) - AGENT SET                                | 42       |
| 8.3. ACD APPLICATION WELCOME SCREEN - AGENT SET                               | 42       |
| 8.4. CLOSE AN AGENT SESSION (LOGOFF)                                          | 43       |
| 8.5. SUPERVISOR STATION                                                       | 43       |
| 8.6. OPEN A SUPERVISOR SESSION (LOGON)                                        | 43       |
| 8.7. PROCESSING GROUP- SUPERVISOR ENTRY/WITHDRAWAL                            | 43       |
| 8.8. SUPERVISION OR ACCEPTANCE OF AN ASSISTANCE REQUEST                       | 44       |
| 8.9. CLOSE A SUPERVISOR SESSION                                               | 44       |
|                                                                               |          |
| 9. USE THE TELEPHONE IN SIP OR "SAFE " MODE                                   | 45       |
|                                                                               |          |
| 9.1. MAKING A CALL                                                            | 45       |
| 9.2. MAKE A CALL USING THE PERSONAL PHONE BOOK                                | 46       |
| 9.3. REDIALING THE LAST NUMBER DIALED                                         | 46       |
| 9.4. RECEIVING A CALL                                                         | 46       |
| 9.5. MAKING A SECOND CALL DURING A CONVERSATION                               | 47       |
| 9.6. ANSWERING A SECOND CALL DURING A CONVERSATION                            | 47       |
| 9.7. PLACING A CALL ON HOLD (HOLD)                                            | 48       |
| 9.8. SWITCHING BETWEEN CALLS (BROKER CALL)                                    | 48       |
| 9.9. TRANSFERRING A CALL                                                      | 48       |
|                                                                               | 40<br>49 |
| 9.10. THREE-WAY CONFERENCE WITH INTERNAL AND/OR EXTERNAL CALLERS (CONFERENCE) |          |
| 9.11. MUTE, SO THAT YOUR CALLER CANNOT HEAR YOU                               | 49       |
| 9.12. ADJUST AUDIO VOLUME                                                     | 49       |
| 9.13. FORWARDING CALLS TO ANOTHER NUMBER (IMMEDIATE FORWARD)                  | 50       |
| 9.14. ADJUSTING THE AUDIO FUNCTIONS                                           | 50       |

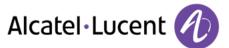

| 9.15. ADJUSTING THE CONTRAST OF THE DISPLAY (8028/8029/8038/8039)<br>9.16. SELECTING LANGUAGE | 51       |
|-----------------------------------------------------------------------------------------------|----------|
| 9.16. SELECTING LANGUAGE<br>9.17. PROGRAM THE KEYS FOR THE PERSO PAGE OR THE ADD-ON MODULE    | 51<br>52 |
| 9.18. SENDING DTMF SIGNALS                                                                    | 52       |
| 10. GUARANTEE AND CLAUSES                                                                     | 53       |
| 10.1. SAFETY INSTRUCTIONS<br>10.2. REGULATORY STATEMENTS                                      | 53<br>54 |

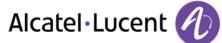

# 1 Getting to know your telephone

# 1.1 8068 Bluetooth® / 8068 Premium Deskphone

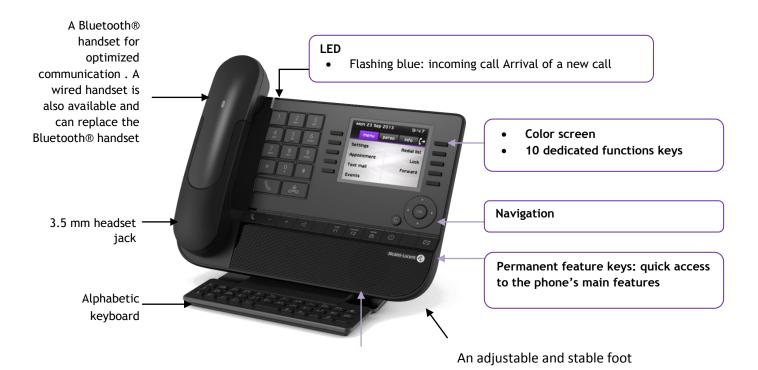

# 1.2 8038/8039 Premium Deskphone

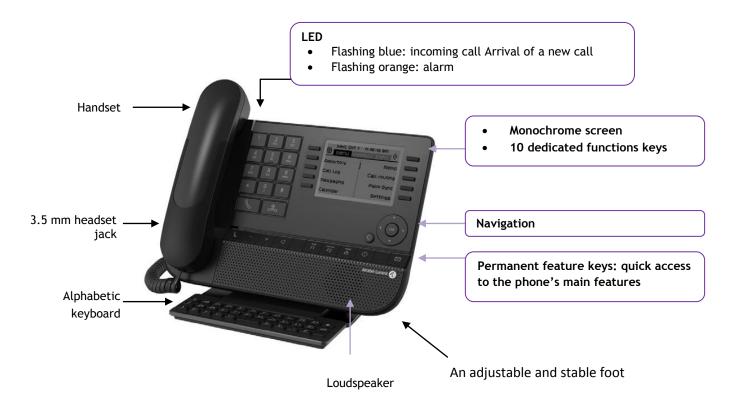

Alcatel · Lucent

# 1.3 8028/8029 Premium Deskphone

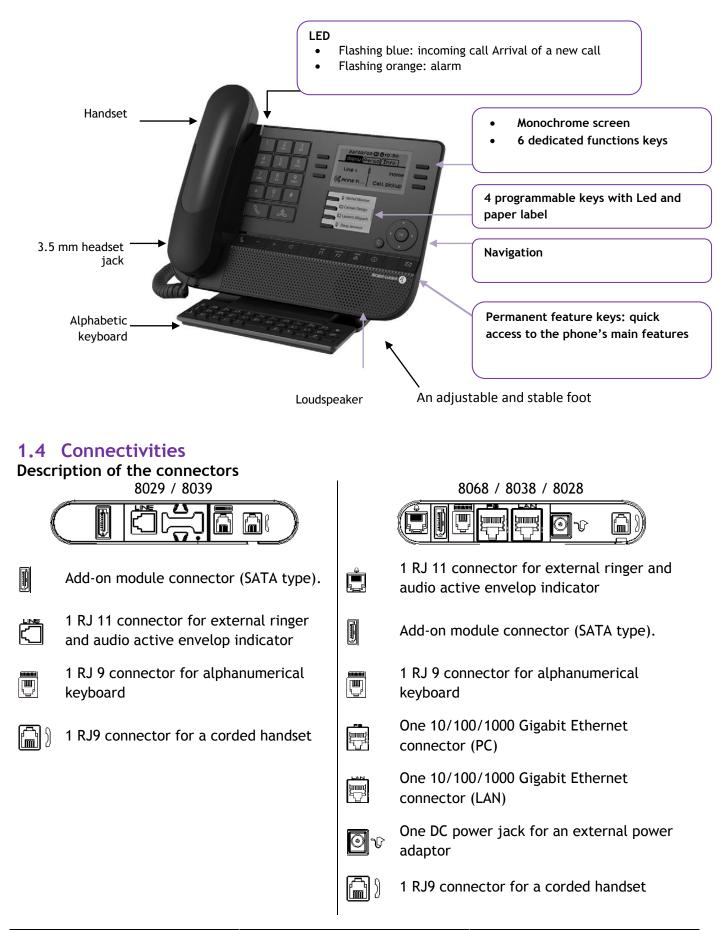

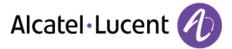

#### Cable path for line connection (8029/8039 Premium Deskphone)

Make sure you position the cable correctly in the compartment intended for that purpose:

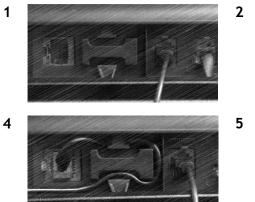

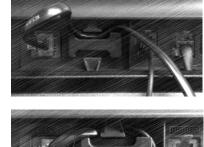

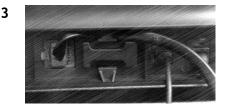

## **1.5 Welcome screens**

You can access all of your phone's features from these screens. The default display has three pages that you can access by pressing the page tabs at the top of the screen. The selected page is highlighted.

- o **Menu**
- o Perso
- o Info

| Fri 10 Jan 2014 | 11:08       |             |                          |          |             |
|-----------------|-------------|-------------|--------------------------|----------|-------------|
| menu perso      | info 🅻 🔶    |             | 2014 11:11<br>rso info 🚱 |          |             |
| Settings        | Redial list | 5ettings    | Redial list              | 10/01/14 |             |
| Appointment     | Lock -      | Appointment | Lock                     | menu pe  | rso info 🌀  |
| Text mail       | Forward -   | Text mail   | Forward                  | Settings | Redial list |
| Events          | -           | Events      |                          | Appoint  | Lock        |
|                 |             |             |                          |          |             |

8068

8038/8039

8028/8029

• Menu page:

Contains all features and applications accessible by pressing the label of the desired feature or application From this page, it is possible to adjust the ringer volume, program the time of an appointment, lock the terminal, define the default page displayed, configure voice mail, and access telephone functions such as calling back one of the last numbers or intercepting calls.

- Perso page:
   Contains call line keys (allowing supervision of calls) and programmable call keys.
- Info page:
   Contains information on the telephone and the status of its functions: name, telephone number, number of messages, activation of transfer function, appointment reminder, etc.
- $\mathbb{G}$  /  $\mathbb{V}$  Transfer icon: Pressing the key next to this icon allows you to program or change the transfer function

# Alcatel Lucent

## 1.6 Navigation

#### OK key:

Used to validate your choices and options while programming or configuring

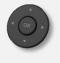

#### Left-right navigator:

Used to move from one page to another and display information about current calls (call in progress, calls on hold, incoming call).

#### Up-down navigator:

Used to scroll through the content of a page .

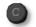

#### Back/Exit key

Use this key to go back to the previous step

. Use this key to go back to the homepage (long press)

# 1.7 Status icons / Call icons

Icons giving information about some specific configurations of the phone or about call status are displayed in the top bar of the screen.

|   | Headset connected      |
|---|------------------------|
|   | Telephone locked       |
|   | Appointment programmed |
|   | Incoming call icon     |
| ß | Call in progress icon  |
|   | Call holding icon      |

# **1.8 Permanent features keys**

They are located just above the loudspeaker

| <b>S</b> | Mute and intercom key.<br>During a call, press this key to stop your contact from hearing you. When idle, press this key<br>to switch the phone to intercom mode. When you receive a call, the phone hooks off<br>automatically and you go straight into handsfree mode. When activated, this is key blue |
|----------|----------------------------------------------------------------------------------------------------|
|          | Turn down the volume Lower the contrast                                                                                                    |
| +        | Turn up the volume Increase the contrast                                                                                                    |
|          | Pressing this key answers an incoming call in handsfree mode (the key is blue). When a call is in progress, pressing this key switches from handsfree mode to headset or handset mode.                                                                                                    |
| F        | Programmable keys (F1 and F2 keys).Lit when the function associated with the key is activated. A service or a direct call can be associated to these keys.                                                                                                    |
|          | Redial key: to access the 'Redial' feature.<br>Last number redial (short press)<br>Call back on the last 10 number dialed (long press)                                                                                                    |
| í        | Guide key: Used to obtain information on functions of the "menu" page and to program key of the "perso" page                                                                                                    |
|          | Messaging key to access various mail services<br>This key is lit when you have received a new voicemail, text message or callback request.                                                                                                    |
|          |                                                                                                    |

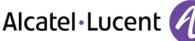

# 1.9 Alphabetic keyboard

Your set is provided with an alphabetic keyboard depending on you country and language:

- Country variants:
  - o AZERTY
  - QWERTZ
  - QWERTY (international)
  - QWERTY (nordic)

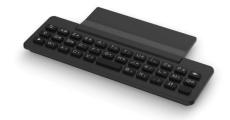

Use the keyboard to enter names while configuring the phone. Directly access the dial by name feature by entering the name of your caller on the keyboard.

Below is a list of the function keys that allow you to access all the symbols

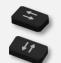

Cursor moving keys (left, right, up and down). Allows you to navigate edit boxes. Press the Alt key to access the left and up directions

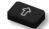

Caps lock: to write text in capital letters.

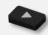

Alt key. To access specific and punctuation characters.

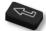

Enter key: to validate edited text.

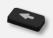

Backspace key: to delete one character in an edit box.

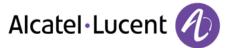

## 1.10 Add-on module

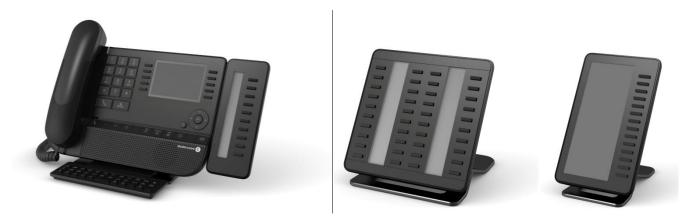

Flashing blue: incoming call

#### Installation Premium Add-on 10 keys modules

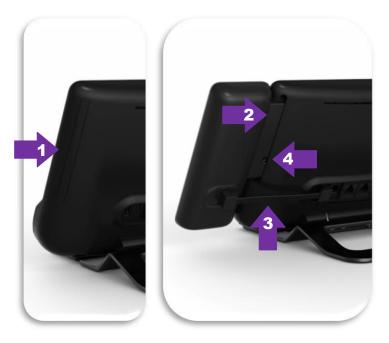

- 1. Remove the protection of the dedicated compartment behind the set
- 2. Insert the add-on correctly in the compartment
- 3. Plug the provided cord into the dedicated socket behind your set
- 4. Fix the add-on with the provided screw

#### Premium Add-on 40 keys / Premium Smart Display 14 keys:

- 1. Plug the provided cord into the dedicated socket behind your phone
- 2. If desired, fix the foots (set and add-on) with the provided clip

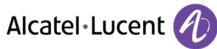

# 1.11 Call management screen

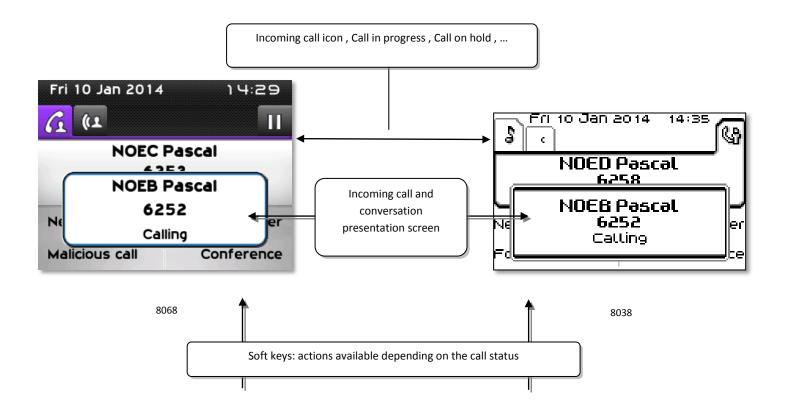

• Each tab corresponds to a call, the status of which is symbolized by its icon (in progress, held, arrival of new call). When a call is in progress, use the left-right navigator to look at held or incoming calls.

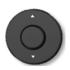

 All features are accessible while the call is displayed on the screen. Use the Up and Down arrows to move up or down a page. These functions (transfer, conference, etc.) are directly related to the status of the call consulted. For example, the transfer function will not be available between a call in progress or a held call and an incoming call.

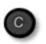

Used to switch from a telephone screen to an application screen. For example, it can be used while a call is in progress to search a number, program an appointment reminder, etc

Calls can also be managed from the Perso page.

While the call is in progress, press the Back/Exit key and display the Perso page. Calls in progress or waiting calls are displayed on the different line keys. It is then possible to converse with the caller of your choice by pressing the key associated to the caller.

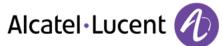

# 1.12 Bluetooth® Wireless handset

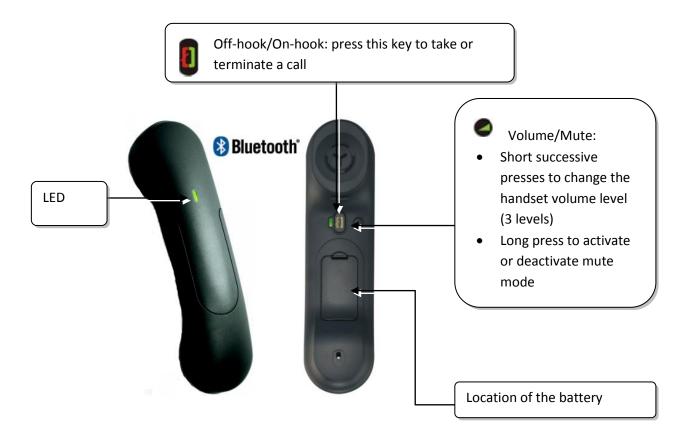

If the Bluetooth® handset is on its base, you do not need to press the Off-hook/On-hook key to take or terminate the call. Just off-hook/on-hook the Bluetooth® handset.

#### LED

- Off: operating normally
- Blinking green: in communication
- Green steady: handset charging
- Orange flashing: battery charge low or handset outside coverage zone
- Orange steady: malfunction

#### Installing or replacing the Bluetooth® handset battery

① Lift up the battery cover

② Slide out the battery holding part

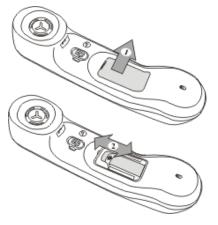

The battery recharges when the Bluetooth® handset is on its base.

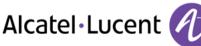

# 2 Using your telephone

## 2.1 Making a call

Use one of the following:

- Dial directly the number for your call
- Lift the receiver > Enter the destination number
- Press the on-hook/off-hook key of the Bluetooth® device (Bluetooth® Wireless handset) > Dial the destination number
- Hands free > Dial the destination number
- Programmed line key
- Search by name (you can also access the search by name feature via the alphapad)

To make an external call, dial the outside line access code before dialing your contact number

If the internal or outside number does not reply:

- LS announce ) Broadcast a message on the loudspeaker of the free terminal
- Call back ) Request callback to a busy terminal
- Text mail > Send a written message
- Voice mail ) Store number to call again

## 2.2 Receiving a call

Use one of the following:

- Lift the receiver
- **W** Press the on-hook/off-hook key of the Bluetooth® device (Bluetooth® Wireless handset)
- Hands free
- Take call
- Select the "incoming call" icon

# 2.3 Using the telephone in "Hands free" mode

#### Terminal idle:

- Press and release >>> You are in hands free mode
- 👛 Terminate your call

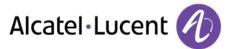

#### Call in progress:

- During a conversation

During a conversation, you can lift the receiver without terminating the call.

# 2.4 Activating the loudspeaker during a conversation (receiver lifted) - Loudspeaker.

- During a conversation
- Activate loudspeaker >> (\* <1 \*\*) >> The key lights up
  - Adjust volume (9 levels)
- Deactivate loudspeaker >> 🔭 🖉 \* >> The key is no longer lit

Press and release the loudspeaker key to switch to hands free mode (light steady).

## 2.5 Calling your caller by name (company directory)

- Enter the name or initials or the surname and first name of your caller
- Select the type of search you want (last name, last name and first name or initials) >> Display of all the callers meeting the search criteria
- Use one of the following:
  - Display the previous and next names
  - Select the name of the person you wish to call
  - • Modify the search

\*Name must be entered in format namespacefirst name.

① This key is used to display the entire name when it is truncated

### 2.6 Make calls via your programmed call keys

- Access the "Perso" page
- Find the caller you want to call from the programmed call keys
- Select the caller

### 2.7 Redialing

#### Redialing the last number dialed (redial)

• Last number redial

#### Call back one of the last 8 numbers dialed

- Reach the "Menu" page
- Redial list
- Select the number to redial from the last 50 dialed numbers

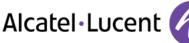

# 2.8 Call back an unanswered call

#### Call back the last caller

- Reach the "Menu" page
- Events
- Last caller: Call back the last caller

#### List of last callers

- Reach the "Menu" page
- Events
- Select the type of call:
  - No non replied internal call / xx Non replied internal calls
  - No non replied external call / xx Non replied external calls
- Select a name or a number
- Recall
- To delete the selected item
- Delete

#### Delete the list of unanswered calls

- Reach the "Menu" page
- Events
- Select the type of call:
  - No non replied internal call / xx Non replied internal calls
  - No non replied external call / xx Non replied external calls
- Delete all (or use icon:

### 2.9 Requesting automatic callback if internal number is busy

- Internal number busy
- Call back >>> Callback request acknowledged
- ]

## 2.10 Receiving intercom calls

You can answer a call without lifting the receiver. When you receive a call, you are automatically connected in hands-free mode. The identity of the caller is displayed on the screen.

To activate -Terminal idle:

Sorresponding LED lights up

When your caller hangs up, interphony mode remains active.

#### To deactivate -Terminal idle:

# 2.11 Sending DTMF signals

During a conversation you sometimes have to send DTMF signals, such as with a voice server, an automated attendant or a remotely consulted answering machine.

- During a conversation
- Use one of the following:
  - Send DTMF
  - Press the star key
- Enter DTMF code

The function is automatically cancelled when you hang up.

# 2.12 Mute, so that your caller cannot hear you

You can hear your caller but he/she cannot hear you:

#### From the set

- During a conversation
- Disable microphone >> The key lights up
- Resume the conversation >> The key is no longer lit  $\underbrace{}$

#### From the Bluetooth® receiver

Press the handset volume/mute key (long press)

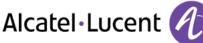

# 3 During a conversation

# 3.1 Making a second call during a conversation

- During a conversation
- New call
- Number of second caller >>> The first call is on hold

#### Other methods for calling a second caller

- Dial directly the number for your call.
- Name of second caller.
- Select the "Redial" function
- Programmed line key.

#### To cancel your second call and recover the first:

- You are in conversation with the second caller and the first one is on hold.
- Use one of the following:
  - o Enquiry off

o Hang up

• You are on the line with your first contact

If you make an error, hang up: your telephone will ring and you will recover your first call.

## 3.2 Answering a second call during a conversation

- During a conversation, another person is trying to call you >> Name or no. of the caller displayed for 3 seconds
- Use one of the following methods to answer the displayed call
  - Line key for which icon is flashing
  - Take call
- The first call is on hold

To return to your first caller and end the conversation in progress

- 📥 >> The second call is ended
- To return to the first contact, use one of the following

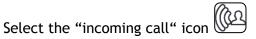

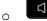

0

• Lift the receiver

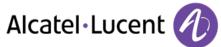

# 3.3 Switching between calls (Broker call)

During a conversation, a second call is on hold.

• Select the contact on hold >> You are in conversation with the second caller and the first one is on hold.

# 3.4 Transferring a call

#### To transfer your call to another number:

- During a conversation
- Calling a second person during a conversation >> The first call is on hold
- You can transfer the call immediately or wait for your contact to answer before transferring the call
- Transfer

Transfer between two outside calls is not generally possible (depends on country concerned and system configuration).

## 3.5 Three-way conference with internal and/or external callers (conference)

- During a conversation, a second call is on hold
- Conference >> You are in conference mode

#### Cancel conference and return to first caller (If conference is active)

• End of conference

#### Hang up on all caller (If conference is active)

Hang up

#### After the conference, to leave your two callers talking together:

- Transfer
- 🛃 Hang up

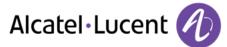

# **3.6** Talk simultaneously to more than 2 callers

You are in a conference call with 2 callers. To add another caller to the conference:

- Add
- Dial the number of your caller (dial, directories, last numbers dialed...)
- Your caller answers
- Insert >> You are on the line with the additional contact

During a 3-way conference, you can add up to three additional participants.

## 3.7 Placing a call on hold (hold)

#### Exclusive hold:

During a conversation, you wish to place the call on hold and recover it later, on the same telephone.

- During a conversation
- Put on hold >> Your call is placed on hold

Recover the call on hold:

• Select the call on hold

#### Common hold:

To recover your call on any telephone in your system.

- During a conversation
- Hold >> Your call is placed on hold

Recover the call on hold from any telephone:

• Select the call on hold  $\square$ 

### 3.8 Placing an outside call on hold (parking)

You can place an outside call on hold and recover the call on another telephone:

- During a conversation
- Park the call

A parking announcement message is displayed on the screen of the parking destination set.

#### To recover the parked call:

To automatically take the parked call, pick up the handset of the parking destination set.

- Reach the "Menu" page
- Settings > Services > Consultation > Call pick up services > Park/retrieve

If the parked call is not recovered within a preset time (default value 1 min 30), it is transferred to the operator.

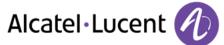

## 3.9 Intrusion into an internal conversation

Your caller's line is busy. If the number is not "protected" and if authorised, you can intrude into the call:

- Intrusion
- Same key to exit (Intrusion)

Protection against intrusion:

- Press programmed key (The programmed key has to be configured by the system)
- Enter caller's number

Protection is cancelled when you hang up.

## 3.10 Adjust audio volume

During a call, to adjust the volume level of the loudspeaker or receiver:

- During a conversation
- Adjust audio volume

# 3.11 Signal malicious calls

This key lets you signal a malicious call. If this call has an internal source, it is signalled to the system by a special message.

- You receive a malicious call
- Malicious

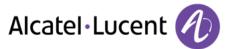

# 4 Sharing

# 4.1 Answering the general bell

When the operator is absent, outside calls to the operator are indicated by a general bell. To answer:

- Reach the "Menu" page
- Settings > Services > Consultation > Call pick up services > Night service call pick up

## 4.2 Manager/Assistant filtering

System configuration allows "Manager/Assistant" groups to be formed, so that the manager's calls can be directed to one or more assistants.

The programmed key has to be configured by the system.

#### From the manager or assistant telephone:

- Press programmed key >>> Incoming calls are filtered by a chosen person (assistant, etc.)
- Same key to cancel

Filtering is indicated on the manager's telephone by the icon corresponding to the "screening" programmed key.

# 4.3 Call pick-up

You hear a telephone ringing in an office where no-one can answer. If authorised, you can answer the call on your own telephone.

#### If the telephone ringing is in your own pick-up group:

- Reach the "Menu" page
- Settings > Services > Consultation > Call pick up services > Group call pick up

#### If the telephone ringing is not in your pick-up group:

- Reach the "Menu" page
- Settings > Services > Consultation > Call pick up services > Individ pick up
- Number of telephone ringing

The system can be configured to prevent call pick-up on certain telephones.

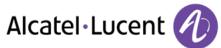

# 4.4 Hunting groups

#### Hunting group call:

Certain numbers can form a hunting group and can be called by dialling the group number.

#### Temporary exit from your hunting group:

- Reach the "Menu" page
- Settings > Services > Consultation > Additional services > Out hunting grp
- Enter your group number

#### Return into your group:

- Reach the "Menu" page
- Settings > Services > Consultation > Additional services > In hunting grp
- Enter your group number

Belonging to a group does not affect the management of direct calls. A specific telephone within a group can always be called by using its own number.

## 4.5 Calling an internal caller on his/her pager

The number called does not answer and you know that the person called has a pager:

- Dial the destination number
- Paging
- Dial the destination number >> Paging in progress is displayed

Your caller can answer from any telephone in the system.

### 4.6 Answering a call on your pager

A call on your pager can be answered from any telephone within the system.

- Your pager beeps
- Reach the "Menu" page
- Settings > Services > Consultation > Paging > Paging answer
- Your extension number

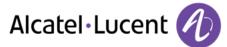

# 4.7 Calling a caller on his/her loudspeaker

Your internal caller does not answer. If authorised, you can remotely activate your caller's phone:

- Your caller does not reply
- LS announce >> You are connected to the loudspeaker on your caller's phone (if he/she has the hands free function)

#### 4.8 Sending a written message to an internal caller

- $\boxtimes$
- New text message >> Send
- Use one of the following:
  - $\circ$   $\;$  Enter the number of the terminal to receive the message
  - Enter the first letters of the name
- Choose the type of message

#### Sending predefined message

- Predefined msg
- Select a predefined message
- Apply

#### Sending a message to complete

- To complete
- Select a predefined message to complete
- Complete your message
- Apply

#### Sending a new message

- Msg to create
- Write your message
- Apply

#### Sending the previous message

- Previous msg
- Apply

### 4.9 Send a voice message copy

- $\bowtie$
- New voice message
- Enter your personal code >>> Display number of new and old messages
- Consult **)** Forward msg
- Number to be called /caller's name (Spell name / 💷)
  - Send >> Send message
  - o Exit >> End of broadcast

### 4.10 Sending a recorded message to a number a distribution list

- $\boxtimes$
- New voice message
- Enter your personal code >>> Display number of new and old messages
- Send
- Record your message
- Exit >> End of recording
- Number to be called /caller's name (Spell name / 💷)
  - o Send >> Send message
  - Exit >> End of broadcast

## 4.11 Broadcasting a message on the loudspeakers of a station group

A message not requiring an answer can be broadcasted on the loudspeakers within your broadcast group:

- Off hook
- Number of broadcast group >> Speak, you have 20 seconds
- Hang up

The message will only be broadcast on terminals not in use and which have a loudspeaker.

# 5 Keep in touch

# 5.1 Forwarding calls to another number (immediate forward)

The number can be your home, mobile or car phone, voice mailbox or an internal extension (operator, etc.).

- Select the transfer icon (the icon depends on your phone: (4) )
- Immediate forward
- Number to be called >>> Forward is acknowledged
- ]∉

You can make calls, but only the destination number can call you.

### 5.2 Forwarding your calls to your voice message service

- Select the transfer icon (the icon depends on your phone: ( $\checkmark$  /  $\checkmark$ )
- Imm fwd to VM >> Forward is acknowledged
- ]∉

## 5.3 When you return, consult recorded messages

The message key flashes when you have received a new voicemail, text message or callback request and is lit if you have missed calls

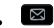

- New voice message
- Consult >> Listen to message
- When you have listened to the message, do one of the following
  - *Replay* >> Replay message
  - Erase >>> Erase message
  - Call back >> Call back sender of message
  - Save >> Archive the message
  - Consultation / Exit >>> Terminate consultation

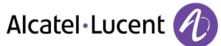

# 5.4 Forwarding calls to your pager

Callers will thus be able to contact you while you are moving around the company:

• Press programmed key (The programmed key has to be configured by the system) >> Forward is acknowledged

# 5.5 Forwarding your calls from the receiving terminal ("Follow me")

You wish to receive your calls in your present location: Use the "Follow me" function.

- Select the transfer icon (the icon depends on your phone: (4) )
- Other fwd **>** Remote forward
- Dial your extension number >> Forward is acknowledged

If you have a key programmed with this feature, you can access the feature directly

- Press programmed key
- Dial your extension number >>> Forward is acknowledged

# 5.6 Applying a selective forward

You can forward your primary number and your secondary number or numbers to different sets.

- Reach the "Menu" page
- Settings > Services > Consultation > Forward services
- Select the number to forward
  - Principal line selection
  - Second line selection
- Number receiving forward

## 5.7 Cancelling all forwards

- Select the transfer icon (the icon depends on your phone: (2) (1)
- Deactivate ) Deactivate forward

To cancel all forwards, you can programme another type of forward too

## 5.8 Cancelling a specific forward

• Programmed key corresponding to type of forward (group or selective)

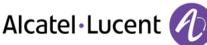

# **5.9 Forwarding calls**

Callers will thus be able to contact you while you are moving around the company:

- Use one of the following:
  - $\circ$  Select the transfer icon (the icon depends on your phone:  $\land$  /  $\lor$ )
  - Reach the "Menu" page > Forward
- Other fwd
- Select the forward type to program
  - Forward on busy
  - Forward on no reply
  - Forward on busy/no reply
- Number receiving forward >>> Diversion is acknowledged

If you have a key programmed with this feature, you can access the feature directly

- Press programmed key
- Number receiving forward >>> Diversion is acknowledged

## 5.10 Do not disturb

You can make your terminal temporarily unavailable for all calls.

- Select the transfer icon (the icon depends on your phone: (4) / (4))
- Do not disturb
- Enter code to activate the feature
- *Apply* **)** Forward is acknowledged

Callers wishing to contact you will see the "Do Not Disturb" message displayed on their sets when they try to call.

To deactivate the Do not disturb feature, follow the same procedure

## 5.11 Leaving a recorded message for internal callers

You can leave a message on your terminal which will be displayed on the screen of the terminal calling you.

- $\boxtimes$
- New text message > Fwd to text
- Choose the type of message

#### Sending predefined message

- Predefined msg
- Select a predefined message
- Apply

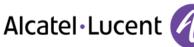

#### Sending a message to complete

- To complete
- Select a predefined message to complete
- Complete your message
- Apply

#### Sending a new message

- Msg to create
- Write your message
- Apply

To deactivate the forward to text feature:

- $\boxtimes$
- New text message > Deact fwd text >> The text message is displayed
- Deactivate

### 5.12 Consulting written messages

The light indicates that messages have been received.

- >>> Number of messages received
- Use one of the following:
  - *Recall* >> Call back sender of message
  - Save message >>> Record message
  - Next message >> Next message
  - Text answer >> Answer with a text message
  - Terminate consultation

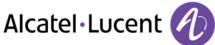

# 6 Managing your charges

# 6.1 Charging your calls directly to business accounts

You can charge the cost of your outside calls to business account numbers.

- Reach the "Menu" page
- Settings > Services > Consultation > Additional services > Business account code
- Number of business account
- Number required

# 6.2 Finding out the cost of an outside call made for an internal user from your terminal

- Reach the "Menu" page
- Settings > Services > Consultation > Consultation & callbacks > Charging informations

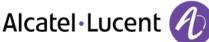

# 7 Programming your telephone

# 7.1 Initializing your voice mailbox

- Light flashes
- $\boxtimes$
- Enter your personal code then record your name according to voice guide instructions

Your personal code is used to access your voice mailbox and to lock your telephone.

A weak personal code will be rejected by the system:

- Identical 4 digits (0000, 1111,)
- A simple sequence of 4 digits (0123, 1234,)

Make sure you choose a strong password with at least 4 digits.

## 7.2 Customizing your voice greeting

You can replace the greeting message by a personal message

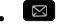

- Voice mail
- Enter your personal code
- Perso options > Greeting msg > Perso greeting >> Record message
- End >> End of recording
- Use one of the following:
  - o Accept >> Apply
  - Restart >> Re-record a message
  - *Replay* >> Replay message

#### To return to the default message

• Normal prompt

### 7.3 Modify the password for your phone set

- Reach the "Menu" page
- Settings > Phone > Password
- Old code (4 digits)
- Apply
- New code (4 digits)
- Apply
- Enter new password again to confirm
- Apply
- 3

This code acts as a password controlling access to programming functions and the user 'Set Locking' function (code by default: 0000).

A weak personal code will be rejected by the system:

- Identical 4 digits (0000, 1111,)
- A simple sequence of 4 digits (0123, 1234,)

Make sure you choose a strong password with at least 4 digits.

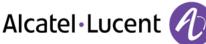

# 7.4 Modify the password for your voice mailbox

- $\boxtimes$
- Voice mail
- Enter your personal code
- Perso options > Admin options > Password > My password
- New code (4 digits)
- Apply
- ]≉

As long as your voice mailbox has not been initialized, personal code is 0000.

A weak personal code will be rejected by the system:

- Identical 4 digits (0000, 1111,)
- A simple sequence of 4 digits (0123, 1234,)

Make sure you choose a strong password with at least 4 digits.

## 7.5 Adjusting the audio functions

- Reach the "Menu" page
- Settings > Phone > Ringing

#### Choose the tune

- Select the type of call to which the ringing is to be associated
  - o Internal call
  - External call
- Select the melody of your choice (16 tunes)
- 💌
- 📥 End
- O To adjust other audio features

#### Adjusting the ringer volume

- Level
  - Select the volume you want: (12 levels)
- 📥 End
- O To adjust other audio features

#### Activate/deactivate silent mode

- More options
  - Silent mode >> To activate
  - Silent mode >> To deactivate
- 📥 End
- O To adjust other audio features

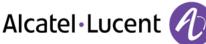

#### Activate/deactivate meeting mode (progressive ringing)

- More options
  - o Progressive ringing >> To activate
  - Progressive ringing >> To deactivate
- 📥 End
- O To adjust other audio features

#### Activate/deactivate discreet ring mode

- • One beep before ringing / Three beeps before ringing >> To activate
- • One beep before ringing / Three beeps before ringing >> To deactivate
- End
- O adjust other audio features

#### Adjust ringer volume while a call arrives

- Your telephone rings
- Adjusting the ringer volume

# 7.6 Adjusting the contrast of the display (8028/8029/8038/8039 Premium Deskphone)

- Reach the "Menu" page
- Settings > Phone > Contrast
  - Decrease or increase the contrast of the display
- •
- **]**

## 7.7 Selecting the welcome page

This function is used to choose the page displayed by default on the telephone.

- Reach the "Menu" page
- Settings > Phone > Homepage
- Select the default page
- ]

## 7.8 Selecting language

- Reach the "Menu" page
- Settings > Phone > Language
- Select the language of your choice
- ]&

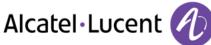

# 7.9 Program the keys for the Perso page or the add-on module

You can program the "Perso" page keys for call numbers and functions

- Access the Perso page using the navigator
- Press the key you want to program

#### To program a number

- Speed dial
- Enter the number
- Enter the name of the key
- Apply

#### To program a function

• Services >> Follow information displayed on the screen

#### Other possibilities

- Modify >> Modify contents of entry displayed
- Erase >> Delete

## 7.10 Programming direct call keys (F1 and F2 keys)

- Press a programmable key (F1 or F2)
  - Speed dial >> To program a number
  - My services >> To program a function
- Follow information displayed on the screen

### 7.11 Delete a programmed key

- Reach the "Menu" page
- Settings > Phone > Key program > Prog perso page
- Access the "perso " page if necessary
- Use one of the following:
  - Select the key to delete
  - Press a programmable key (F1 or F2)
- Delete

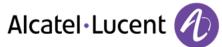

# 7.12 Programming direct call keys (8028/8029 Premium Deskphone)

The phones have four programmable keys with Leds and paper labels.

Led behavior may differ depending on the system configuration. For more information, contact your installer or administrator

- If the key is not programmed yet:
  - Select the key to program
  - Enter the name and number to associate to the key
- 🔍 Validate the name and number.
- If the key is already programmed:
  - $(\mathbf{i})$
  - Select the key to program
  - Enter the name and number to associate to the key
  - 🖤 Validate the name and number.

## 7.13 Deleting direct call keys (8028/8029 Premium Deskphone)

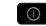

- Select the key to delete
- Clear
- ок

## 7.14 Programming an appointment reminder

You can define the time of a temporary reminder (one in 24 hours).

- Reach the "Menu" page
- Appointment
- Enter time of appointment

The "Appointment programmed" icon is displayed on the welcome page.

At the programmed time, your telephone rings:

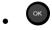

If your calls are forwarded to another terminal, the forward is not applied to the reminder call.

To cancel your reminder request:

- Reach the "Menu" page
- Appointment > Delete
- ]&

The "Appointment programmed" icon disappears from the welcome page.

# 7.15 Identify the terminal you are on

The number of your telephone is displayed on the "Info" page.

# 7.16 Lock / unlock your telephone

This icon indicates that the phone is locked.

- Reach the "Menu" page
- Lock
- Enter your password >> Your telephone is locked/unlocked

# 7.17 Configuring the audio jack of your telephone

By default, the audio jack of your telephone can be used to connect a headset, hands-free kit or loudspeaker. A wideband headset can also be installed for optimized sound quality.

- Reach the "Menu" page
- Settings > Phone > Jack plug
- Select the type of device plugged into the jack
  - Headset
  - External hands-free
  - External loudspeaker
- }

## 7.18 Call the associated set

The number of another set can be associated with your set number (See Modify the associated number).

To call it:

- Reach the "Menu" page
- Settings > Services > Associate > Call from assoc
- Start the call

## 7.19 Forward your calls to the associated number

If you have previously defined an associated number, you can forward your calls to this number.

- Reach the "Menu" page
- Settings > Services > Consultation > Associate services
- Use one of the following:
  - Overflow to associate >> For forwarding when you do not answer
  - Overflow if busy to associate >> For immediate forwarding when your line is busy
  - Ovflow busy/no rep to assoc >> For forwarding if you do not answer or if you are busy
  - Deact overflow to associate >> To cancel the forwarding to associate function
- Apply

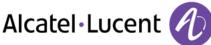

# 7.20 Modify the associated number

The associated number can be a phone set number, the voice mail number or the pager number.

- Reach the "Menu" page
- Settings > Services > Associate
- Enter your password
- Apply
- Modify
  - Select the new associated number
    - Enter the new associated number Acceptance of the programming is displayed
    - Voice mail
    - Speed dial
- >> Acceptance of the programming is displayed

## 7.21 The Tandem configuration

This configuration lets you group two sets under a single call number. Your set is then the main set and the second set, usually a DECT set, is the secondary set. Each set has its own directory number, but the tandem number is that of the main set. When you receive a call, the two sets ring simultaneously. When one of the sets answers, the other set stops ringing. When all the lines of the main set are busy, the secondary (DECT) set does not ring. The secondary set can still be called by its own number, but in this case, the tandem function will no longer be taken into account. Most of the functions are common to the two sets, for example: forwarding, meet-me reminder, the various messages, etc., while others are specific to each set, for example: individual directory, last number redial, out of service, set padlock, etc.

For more information regarding this configuration, contact the person in charge of your installation.

## 7.22 Create, modify or consult your intercom list (max. 10 numbers)

- Reach the "Menu" page
- Settings > Services > Interphony
- Follow the on-screen instructions

## 7.23 Installing a Bluetooth® Wireless Technology handset (matching)

Before a Bluetooth® headset can be used, it must be correctly matched to the terminal.

- Reach the "Menu" page
- Settings > Phone > Bluetooth > Add device
- With the handset turned off, press the 2 Bluetooth® handset keys at the same time (long press)
- >> You will hear a 3 note signal and the LED will flash green and orange alternately

>> Searching for Bluetooth® equipment. Wait for the detected equipment type and address to be displayed

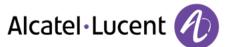

- Select the relevant equipment
- Add >> The 3-note tone indicates that the handset has been installed correctly (the LED flashes green or orange depending on the battery charge level)

#### Error messages

| The Bluetooth® handset emits a sequence of 4 beeps                                                    | >> | Your set is an older generation than your Bluetooth® handset |
|----------------------------------------------------------------------------------------------------|----|--------------------------------------------------------------|
| The set displays an error message indicating that the set and the Bluetooth® handset are incompatible | >> | Your Bluetooth® handset is an older generation than your set |

# 7.24 Use of the Bluetooth® handset

The Bluetooth® cordless handset permits the user to answer and converse with complete freedom within a radius of 10 meter from the set.

The handset has a LED and two buttons.

#### Light

- Green flashing: normal operation.
- Green steady: handset charging.
- Orange flashing: battery charge low or handset outside coverage zone.
- Orange steady: malfunction.

### Off-hook/On-hook and Volume/Mute keys

- Off-hook/On-hook: press this key to take or terminate a call.
- 🥥 Volume/Mute:
  - Short successive presses to change the handset volume level (3 levels)
  - Long press to ensure your caller no longer hears you

If the Bluetooth® handset is on its base, you do not need to press the Off-hook/On-hook key to take or terminate the call. Just off-hook/on-hook the Bluetooth® handset

## 7.25 Installing a Bluetooth® Wireless Technology headset (matching)

A multi-point Bluetooth headset can be provided by Alcatel-Lucent.

This headset can be matched to your mobile phone and other communication devices at the same time. For example, you can use the headset matched to your mobile and when you enter your office the headset automatically matches to your office set too.

You can then answer a call using your Bluetooth headset or the Bluetooth Handset on the office set.

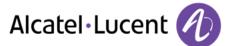

Before a Bluetooth® headset can be used, it must be correctly matched to the terminal. Before performing the matching operation, the headset must be in detectable mode.

- Reach the "Menu" page
- Settings > Phone > Bluetooth > Add device

>> Searching for Bluetooth® equipment. Wait for the detected equipment type and address to be displayed

- Select the relevant equipment
- Add
- Validate your choice
- Enter the PIN code of the headset \*
- Acknowledgement message and display of the headset icon on the terminal screen

\*Refer to the user documentation supplied with the headset.

# 7.26 Using a Bluetooth® Wireless Technology headset

Refer to the user documentation supplied with the headset.

## 7.27 Deleting an accessory (headset, handset, etc.): Bluetooth® Wireless Technology

- Reach the "Menu" page
- Settings > Phone > Bluetooth > My devices

>> Display of the different equipment matched

- Select the equipment to be removed
- Remove dvc
- Validate your choice

»)Message acknowledging the equipment has been removed

## 7.28 Contacting your administrator

If necessary you may need to contact your administrator.

Before contacting your administrator make sure you have information such as your phone's part number and software version to hand.

#### The part number

The phone's part number is located under the foot of the phone.

## Software version

The software version can be viewed on the phone by following this path:

- Settings > Options > Version
- A multi-point Bluetooth headset can be provided by Alcatel-Lucent.

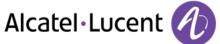

# 8 ACD: Agent set / Supervisor station

> 8068/8038/8039 Premium DeskPhone.

## 8.1 Agent set

A call center solution allows optimum distribution of calls to agents according to their availability and skills.

## 8.2 Open an agent session (LogOn) - Agent set

- Reach the "Menu" page
- LogOn
- Enter the identifier number
- Enter your personal password

### For a decision maker agent

- Use one of the following:
  - Enter the processing group number
  - *List* **))** Select the processing group from a list

## 8.3 ACD application welcome screen - Agent set

Once the ACD session is open, the agent can access the ACD application dedicated functions.

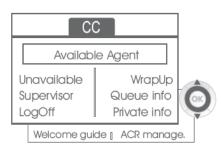

## • Unavailable

This function allows the agent to be "logged out " from the ACD application. The "logged out " function is activated - by default, on opening an agent session (system configuration), by the supervisor or by the agent himself. The agent changes this "logged out " status by pressing the display key associated with this function.

• Unavailable

After each ACD call, the agent automatically assumes Wrap-up mode. During this mode, the agent does not receive any ACD calls and can carry out the tasks associated with a call. This mode can be terminated at any time by pressing the display key associated with the Wrap-Up function or by waiting for the end of the timer (system configuration).

• Supervisor

When the agent is on a break, waiting for a call or in Wrap-up mode, he calls his supervisor directly by pressing this key.

• Queue info

By pressing this key, the agent accesses information regarding the queue (number of calls waiting, average or maximum waiting time, number of free, busy or logged out agents.

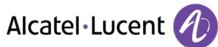

• Private info

Pressing this key informs the agent about the configuration of his set (forwarding status, presence of new messages, associated set, name and number of the set, etc.).

- Welcome guide
   This key allows the agent to configure the welcome messages, recording, activation/deactivation, loading or playback of a welcome message.
   Access to welcome message configuration involves entering the agent identifier number and a password.
- ACR manage.

The agent can act on the distribution of the ACD calls by assigning or not assigning expertise areas. Expertise areas can be assigned or deleted one by one or globally.

• Help

During a communication, the agent can send an assistance request to the supervisors. This request can be accepted by a supervisor or rejected if the supervisors are absent, not available or reject the request.

## 8.4 Close an agent session (LogOff)

- LogOff
- Enter your personal password
- Apply >> The session is closed

## 8.5 Supervisor station

The supervisor is an agent who has been assigned additional rights. In particular, he can assist the agents, supervise agent activity, intrude or listen-in discretely on a call.

A supervisor can also perform the agent function from the same set.

## 8.6 Open a supervisor session (LogOn)

- Reach the "Menu" page
- LogOn
- Enter the identifier number
- Enter your personal password

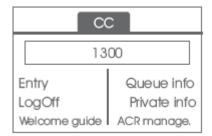

# 8.7 Processing group- Supervisor entry/withdrawal

- Entry
- Use one of the following:
  - Enter the processing group number
  - List >> Select the processing group from a list

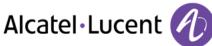

# 8.8 Supervision or acceptance of an assistance request

The supervisor has access to the supervision functions either by accepting an assistance request from an agent or by pressing the "Help " function key in the "Perso " page.

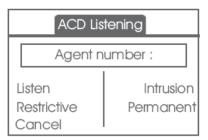

#### • Listen

By pressing this key, the supervisor starts a discrete listen-in procedure. The supervisor can then listen in on the conversation between an agent and his caller, but cannot participate in the conversation.

• Intrusion

This key allows the supervisor to intrude in a communication. This intrusion is signalled to the agent and his caller by an audible beep and the supervisor can cut-in on the conversation at any time. If the agent on-hooks or if the supervisor presses the "Help " key, only the supervisor and the caller will be in communication.

#### Restrictive

The agent is in communication with a caller. This function allows the supervisor to talk just with the agent without the caller being informed of this intrusion (restrictive).

• Permanent

The supervisor can view on his display the dynamic states (out of service, ACD calls, private calls, Wrap-up, pause, etc.) and static states (withdrawn, available, Log-Off, etc.) of an agent in real-time.

• Cancel

Pressing this key results in the rejection of an agent assistance request.

## 8.9 Close a supervisor session

- LogOff
- Enter your personal password
- Apply >> The session is closed

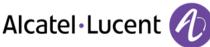

# 9 Use the telephone in SIP or "Safe " mode

Your telephone is compliant with the SIP standard and can be used in simplified mode in a SIP environment.

According to the configuration the telephone system of your company, your phone set can automatically switch to "safe " mode in case of loss of connection with the system, in order to ensure continuity of service. Then, your telephone is running in SIP mode until the connection with the telephone system of your company is re-established.

In SIP mode, each telephone is identified by a character string called the URI. Within your company, the URI of your caller is usually the caller's telephone number.

For more information, contact your installer or administrator.

The SIP mode is only available for 8 Series.

Pre-programmed function keys are disabled in SIP mode.

# 9.1 Making a call

### Take the line

Use one of the following:

- Lift the receiver >Enter the destination number
- Hands free )Dial the destination number
- Line key Dial the destination number

#### >> You hear a tone

**Call by dialing internal number of your caller** Use one of the following:

- Dial directly the number for your call
- Take the line > Dial the destination number > Call

## Call using your caller's URI

- Take the line
- Dial by URI

ок

- Enter your caller's URI
- 🔍 / Call

In SIP mode, each telephone is identified by a character string called the URI. Within your company, the URI of your caller is usually the caller's telephone number.

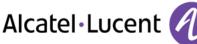

# 9.2 Make a call using the personal phone book

- Use one of the following:
  - o **Directory**
  - Take the line **)** From directory
- Select your caller from the list
- Call

# 9.3 Redialing the last number dialed

• Redial key (short press) >> Last number redial

# 9.4 Receiving a call

## Stop the ringer

Use one of the following:

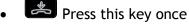

Silence

## Reject the call displayed

Use one of the following:

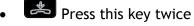

• Reject call

## Answer the call

Use one of the following:

- Lift the receiver
- Hands free
- Take call
- Select the "incoming call" icon
- **F** Line key

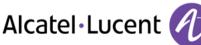

# 9.5 Making a second call during a conversation

- During a conversation
- Use one of the following:
  - New call >> The first call is on hold
  - **Free line key**
- Use one of the following:
  - Number of second caller
  - Dial by URI >> Call using your caller's URI
  - From directory >> Call from your personal directory
  - Redialing the last number dialed

In SIP mode, each telephone is identified by a character string called the URI. Within your company, the URI of your caller is usually the caller's telephone number.

## To cancel your second call and recover the first:

- You are in conversation with the second caller and the first one is on hold.
- Use one of the following:
  - o Enquiry off

• Hang up

- Use one of the following:
  - Line key with light flashing
  - o **Retrieve**
- >> You are on the line with your first contact

# 9.6 Answering a second call during a conversation

- During a conversation, another person is trying to call you >> Name or no. of the caller displayed for 3 seconds
- Use one of the following methods to answer the displayed call
  - Line key for which icon is flashing
  - Line key with light flashing
  - o Take call
- The first call is on hold

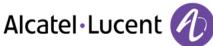

To return to your first caller and end the conversation in progress

- Use one of the following:
  - o Enquiry off
  - 。 🛃 Hang up
  - Use one of the following:
    - Line key with light flashing
    - o **Retrieve**

>> You are on the line with your first contact

# 9.7 Placing a call on hold (hold)

During a conversation, you wish to place the call on hold and recover it later, on the same telephone.

- During a conversation
- Put on hold >> Your call is placed on hold

Recover the call on hold:

- Use one of the following:
  - Line key with light flashing
  - o **Retrieve**
  - $\circ$  Line key for which icon is flashing

# 9.8 Switching between calls (Broker call)

During a conversation, a second call is on hold.

• Select the contact on hold >> You are in conversation with the second caller and the first one is on hold.

## 9.9 Transferring a call

- You are in communication with a first caller
  - Calling a second person during a conversation **>>**The first call is on hold
  - Transfer to >> The two callers are connected
- You are in communication with two callers
  - *Transfer* **))** The two callers are connected

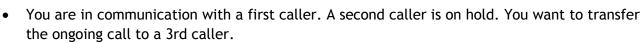

Alcatel · Lucent

- Transfer to 3rd
- Call the recipient of the transfer
- Transfer to >> The two callers are connected

Recover the call on hold:

- Use one of the following:
  - Line key with light flashing
  - o **Retrieve**
  - Line key for which icon is flashing

# 9.10 Three-way conference with internal and/or external callers (conference)

- During a conversation, a second call is on hold
- Conference >> You are in conference mode

#### Hang up on all caller (If conference is active)

• Use one of the following:

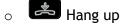

• End of conference

#### After the conference, to leave your two callers talking together:

- Transfer
- 📥 Hang up

## 9.11 Mute, so that your caller cannot hear you

You can hear your caller but he/she cannot hear you:

- During a conversation
- Disable microphone >> The key lights up

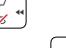

Resume the conversation >> The key is no longer lit  $\square$ 

## 9.12 Adjust audio volume

During a call, to adjust the volume level of the loudspeaker or receiver:

- During a conversation
- Adjust audio volume

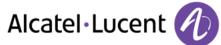

# 9.13 Forwarding calls to another number (immediate forward)

The number can be your home, mobile or car phone, voice mailbox or an internal extension (operator, etc.).

- Forward >>> Display the forwarding status of your set
- Immediate fwd
- Call the recipient of the forwarding
- Save >>> Validate the forwarding
- ]∉

You can make calls, but only the destination number can call you.

### Modify the forwarding

- Forward >> Display the forwarding status of your set
- Immediate fwd
- Call the recipient of the forwarding
- Save >>> Validate the forwarding

) (

## Cancel the forwarding

- Forward >>> Display the forwarding status of your set
- Deactivate

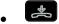

## 9.14 Adjusting the audio functions

- Reach the "Menu" page
- Settings > Phone > Ringing

#### Choose the tune

- Melody
- Select the melody of your choice (16 tunes)
- ок
- 🛃 >> End
- • To adjust other audio features

## Adjusting the ringer volume

- Level
  - Select the volume you want: (12 levels)
- ок
- 📥 >> End
- 🤍 >>> To adjust other audio features

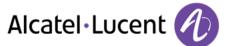

Activate/deactivate silent mode / Activate/deactivate meeting mode (progressive ringing)

- More options
  - Normal ringing
  - Silent mode
- Progressive ringing
- ок
- 🛃 >> End
- O adjust other audio features

## Activate/deactivate discreet ring mode

- Beep
- One beep before ringing
- Three beeps before ringing
- Ring without beep
- ок
- End
- O To adjust other audio features

## Adjust ringer volume while a call arrives

- Your telephone rings
  - Adjusting the ringer volume

# 9.15 Adjusting the contrast of the display (8028/8029/8038/8039 Premium Deskphone)

- Reach the "Menu" page
- Settings > Phone > Contrast
  - Decrease or increase the contrast of the display
- Ок
- ]≉

# 9.16 Selecting language

- Reach the "Menu" page
- Settings > Phone > Language
- Select the language of your choice
- ]&

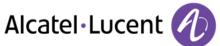

# 9.17 Program the keys for the Perso page or the add-on module

#### Access your personal directory

• Directory

## Create a record in the personal directory

- New
- Last name: , 1st name: , SIP >>> Name, first name and number of your contact
- Save
- Return to first screen

### Modifying a record in the personal directory

- Select the contact to modify
- Modify
- Last name: , 1st name: , SIP >> Name, first name and number of your contact
- Save
- 📥 Return to first screen

## 9.18 Sending DTMF signals

During a conversation you sometimes have to send DTMF signals, such as with a voice server, an automated attendant or a remotely consulted answering machine.

By default during a communication, your telephone in SIP mode is configured to send codes in voice frequency: enter these codes directly using the keys on your telephone.

For more information regarding this configuration, contact the person in charge of your installation.

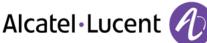

# 10 Guarantee and clauses

# 10.1 Safety Instructions

- Changes or modifications to the equipment not expressly approved by the party responsible for compliance could void the user's authority to operate the equipment.
- Magnets could affect the functioning of pacemakers and implanted heart defibrillators. Keep a safe distance between your pacemaker or implant defibrillator and the handset which includes magnetic elements: 4 centimeters (1,6 inches) at least
- To limit the risk of interference, people with pacemakers must keep the wireless telephone away from their equipment (minimum distance of 15 cm/6 inches)
- It is recommended to follow the standard acceptance procedures before using this equipment in human safety critical areas (hospitals...).
- The handset includes magnetic elements that may attract sharp metallic objects. To prevent injury, before each use ensure sharp metallic objects are not stuck to the earpiece and microphone.
- There is a danger of explosion if the battery is replaced incorrectly use only the battery with the reference 3GV28041AB (1.2V 1500 mAh) (Bluetooth® Handset only).
- Battery charge (Bluetooth® Handset only): Charge the battery for about 16 hours before initial use
- Avoid using phones (other than cordless) during an electrical storm. There may be a remote risk of electric shock from lightning
- Do not use the device in environments where there is a danger of explosion
- Do not plug this phone into an Integrated Services Digital Network (ISDN) connection or into a regular Public Switched Telephone Network (PSTN) connection. This can result in severe damage to the phone
- Never allow your telephone to come into contact with water
- To clean your telephone, use a soft damp cloth. Never use solvents (trichlorethylene, acetone, etc.) which may damage the plastic parts of your telephone. Do not use aerosol cleaners.
- This product is intended to be connected to the PABX via the LAN (10/100/1000 MB)
- If you are connected to a POE connection do not use an external Power Supply.
- The PoE (Power over Ethernet) devices that supply or receive power and their connected cables must all be completely indoors.
- The RJ-45 jack is not used for telephone line connection
- The 8068 Premium Deskphone also offers a Bluetooth® Radio Interface for the Bluetooth® handset or other Bluetooth® devices frequency range 2402-2480 MHz, Radiated Power 1mW.

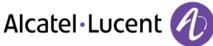

# 10.2 Regulatory Statements

### Marking

CE

This equipment is in compliance with the essential requirements of R&TTE Directive 1999/5/EC and with Directive 2011/65/UE (ROHS).

The Declaration of Conformity may be obtained from:

Alcatel-Lucent 3 avenue Octave Gréard 75007 Paris, France ebg\_global\_supportcenter@Alcatel-Lucent.com.

### USA and Canada

This device complies with Part 15 of the FCC Rules and with RSS-210 of Industry Canada. Operation is subject to the following two conditions: (1) this device may not cause harmful interference, and (2) this device must accept any interference received, including interference that may cause undesired operation.

#### Exposure to Radio Frequency Signals.

This equipment complies with radiation exposure limits set by FCC/IC and the European Council. This equipment has very low levels of RF energy and is deemed to be compliant without testing of the specific absorption rate (SAR).

#### **User Instructions**

Only use the handset in temperatures between  $-5^{\circ}$ C to  $+45^{\circ}$ C ( $23^{\circ}$ F to  $113^{\circ}$ F). This product is intended for use in an indoor environment only. This apparatus is Hearing Aid Compatible (HAC).

#### Acoustic shock protection

Maximum sound pressure level for handset is compliant with European, US and Australian standards.

#### Directive 2003/10/EC specifying the risks inherent in noise at work

A wired handset is also available and can replace the Bluetooth® handset.

#### Privacy

Privacy of communications may not be ensured when using the Bluetooth® handset or any additionnal Bluetooth® device.

#### Disposal

The equipment must be returned to a collection point for electronic equipment waste disposal. Defective batteries must be returned to a collection point for chemical waste disposal.

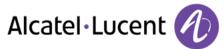

## **Related Documentation**

Other languages for these Safety and Regulatory Instructions and User Documentation are available at the following Web site:

http://enterprise.alcatel-lucent.com?product=All&page=Directory

The labels and icons presented in this document are not contractually binding and may be modified without prior warning.

Alcatel, Lucent, Alcatel-Lucent and the Alcatel-Lucent logo are trademarks of Alcatel-Lucent. All other trademarks are the property of their respective owners. The information presented is subject to change without notice. Alcatel-Lucent assumes no responsibility for inaccuracies contained herein. Copyright 2014 Alcatel-Lucent. All rights reserved